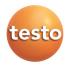

# WiFi data logger system $\cdot$ testo Saveris 2

Instruction manual

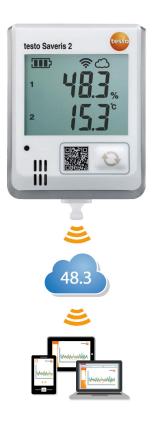

# 1 Contents

| 2   System overview   5     2.1   System overview   5     3   First steps   5     4   WiFi data logger   6     4.1   Technical data   6     4.1.1   Measurement-specific data   6     4.1.2   General data   6     4.1.3   WiFi-specific data   7     4.1.4   Technical data for a secure wireless LAN   7     4.1.5   Authorizations   8     4.1.5.1   European Union, EFTA countries   8     4.1.5.2   USA/Canada   12     4.1.5.3   Japan   13     4.1.5.4   Australia   13     4.1.5.5   China   13     4.1.5.6   Korea   13     4.1.5.7   Russia   13     4.1.5.8   Singapore   13     4.1.5.9   Singapore   13     4.1.5.10   Ukraine   14     4.2.2   Safety   14     4.2.2   Protecting the environment   1                  | 1 | Conte   | ents                                     | 3  |
|----------------------------------------------------------------------------------------------------|---|---------|------------------------------------------|----|
| 3   First steps   5     4   WiFi data logger   6     4.1   Technical data   6     4.1.1   Measurement-specific data   6     4.1.2   General data   6     4.1.3   WiFi-specific data   7     4.1.4   Technical data for a secure wireless LAN   7     4.1.5   Authorizations   8     4.1.5.1   European Union, EFTA countries   8     4.1.5.2   USA/Canada   12     4.1.5.3   Japan   13     4.1.5.4   Australia   13     4.1.5.5   China   13     4.1.5.6   Korea   13     4.1.5.7   Russia   13     4.1.5.8   Chile   13     4.1.5.9   Singapore   13     4.1.5.10   Ukraine   14     4.2.2   Potecting the environment   14     4.2.3   Wall bracket   14     4.3   Wall bracket   14     4.4   Display icons   1                  | 2 | Syste   | m                                        | 5  |
| 4   WiFi data logger   6     4.1   Technical data   6     4.1.1   Measurement-specific data   6     4.1.2   General data   6     4.1.3   WiFi-specific data   7     4.1.4   Technical data for a secure wireless LAN   7     4.1.5   Authorizations   8     4.1.5.1   European Union, EFTA countries   8     4.1.5.2   USA/Canada   12     4.1.5.3   Japan   13     4.1.5.4   Australia   13     4.1.5.5   China   13     4.1.5.6   Korea   13     4.1.5.7   Russia   13     4.1.5.8   Chile   13     4.1.5.9   Singapore   13     4.1.5.10   Ukraine   14     4.2.2   Safety and the environment   14     4.2.2   Protecting the environment   14     4.3   Wall bracket   14     4.4   Display and control elements   15     4.4.2 |   | 2.1 Sys | stem overview                            | 5  |
| 4.1 Technical data 6   4.1.1 Measurement-specific data 6   4.1.2 General data 6   4.1.3 WiFi-specific data 7   4.1.4 Technical data for a secure wireless LAN 7   4.1.5 Authorizations 8   4.1.5.1 European Union, EFTA countries 8   4.1.5.2 USA/Canada 12   4.1.5.3 Japan 13   4.1.5.4 Australia 13   4.1.5.5 China 13   4.1.5.6 Korea 13   4.1.5.7 Russia 13   4.1.5.8 Chile 13   4.1.5.9 Singapore 13   4.1.5.10 Ukraine 14   4.2.1 Safety and the environment 14   4.2.2 Protecting the environment 14   4.3 Wall bracket 14   4.4 Display and control elements 15   4.4.1 Overview 15   4.4.2 Display icons 15   5 User interface 16 <th>3</th> <th>First</th> <th>steps</th> <th>5</th>                                       | 3 | First   | steps                                    | 5  |
| 4.1 Technical data 6   4.1.1 Measurement-specific data 6   4.1.2 General data 6   4.1.3 WiFi-specific data 7   4.1.4 Technical data for a secure wireless LAN 7   4.1.5 Authorizations 8   4.1.5.1 European Union, EFTA countries 8   4.1.5.2 USA/Canada 12   4.1.5.3 Japan 13   4.1.5.4 Australia 13   4.1.5.5 China 13   4.1.5.6 Korea 13   4.1.5.7 Russia 13   4.1.5.8 Chile 13   4.1.5.9 Singapore 13   4.1.5.10 Ukraine 14   4.2.1 Safety and the environment 14   4.2.2 Protecting the environment 14   4.3 Wall bracket 14   4.4 Display and control elements 15   4.4.1 Overview 15   4.4.2 Display icons 15   5 User interface 16 <th>4</th> <th>WiFi (</th> <th>data logger</th> <th>6</th>                                | 4 | WiFi (  | data logger                              | 6  |
| 4.1.2 General data 6   4.1.3 WiFi-specific data 7   4.1.4 Technical data for a secure wireless LAN 7   4.1.5 Authorizations 8   4.1.5.1 European Union, EFTA countries 8   4.1.5.2 USA/Canada 12   4.1.5.3 Japan 13   4.1.5.4 Australia 13   4.1.5.5 China 13   4.1.5.6 Korea 13   4.1.5.7 Russia 13   4.1.5.8 Chile 13   4.1.5.9 Singapore 13   4.1.5.10 Ukraine 14   4.2.1 Safety 14   4.2.2 Protecting the environment 14   4.2.1 Safety 14   4.3 Wall bracket 14   4.4 Display and control elements 15   4.4.1 Overview 15   4.4.2 Display icons 15   5 User interface 16   6 Dashboard 16   6.1                                                                                                    |   |         |                                          |    |
| 4.1.3 WFi-specific data 7   4.1.4 Technical data for a secure wireless LAN 7   4.1.5 Authorizations 8   4.1.5.1 European Union, EFTA countries 8   4.1.5.2 USA/Canada 12   4.1.5.3 Japan 13   4.1.5.4 Australia 13   4.1.5.5 China 13   4.1.5.6 Korea 13   4.1.5.7 Russia 13   4.1.5.8 Chile 13   4.1.5.9 Singapore 13   4.1.5.10 Ukraine 14   4.1.5.11 United Arab Emirates 14   4.2.2 Safety and the environment 14   4.2.1 Safety 14   4.2.2 Protecting the environment 14   4.3 Wall bracket 14   4.4 Display and control elements 15   4.4.1 Overview 15   4.4.2 Display icons 15   5 User interface 16   6 Dashboard 16                                                                                                    |   | 4.1.1   | Measurement-specific data                | 6  |
| 4.1.4 Technical data for a secure wireless LAN 7   4.1.5 Authorizations 8   4.1.5.1 European Union, EFTA countries 8   4.1.5.2 USA/Canada 12   4.1.5.3 Japan 13   4.1.5.5 China 13   4.1.5.5 China 13   4.1.5.5 China 13   4.1.5.6 Korea 13   4.1.5.7 Russia 13   4.1.5.8 Chile 13   4.1.5.9 Singapore 13   4.1.5.10 Ukraine 14   4.1.5.10 Ukraine 14   4.2.2 Safety and the environment 14   4.2.1 Safety 14   4.2.2 Protecting the environment 14   4.3 Wall bracket 14   4.4 Display and control elements 15   4.4.1 Overview 15   4.4.2 Display icons 15   5 User interface 16   6 Dashboard 16   6.1 <td></td> <td>4.1.2</td> <td>General data</td> <td>6</td>                                                                  |   | 4.1.2   | General data                             | 6  |
| 4.1.5 Authorizations 8   4.1.5.1 European Union, EFTA countries 8   4.1.5.2 USA/Canada 12   4.1.5.3 Japan 13   4.1.5.4 Australia 13   4.1.5.5 China 13   4.1.5.6 Korea 13   4.1.5.7 Russia 13   4.1.5.8 Chile 13   4.1.5.9 Singapore 13   4.1.5.10 Ukraine 14   4.1.5.11 United Arab Emirates 14   4.2.2 Safety and the environment 14   4.2.1 Safety 14   4.2.2 Protecting the environment 14   4.3 Wall bracket 15   4.4.1 Display and control elements 15   4.4.2 Display icons 15   5 User interface 16   6 Dashboard 16   6.1 Measuring points 16   6.2 Active alarms 17   7.1 Data analysis 17   7.2 <td></td> <td>4.1.3</td> <td>WiFi-specific data</td> <td>7</td>                                                           |   | 4.1.3   | WiFi-specific data                       | 7  |
| 4.1.5.1 European Union, EFTA countries 8   4.1.5.2 USA/Canada 12   4.1.5.3 Japan 13   4.1.5.4 Australia 13   4.1.5.5 China 13   4.1.5.6 Korea 13   4.1.5.7 Russia 13   4.1.5.8 Chile 13   4.1.5.9 Singapore 13   4.1.5.10 Ukraine 14   4.1.5.11 United Arab Emirates 14   4.2 Safety and the environment 14   4.2.1 Safety 14   4.2.2 Protecting the environment 14   4.3 Wall bracket 14   4.4 Display and control elements 15   4.4.1 Overview 15   4.4.2 Display icons 15   5 User interface 16   6 Dashboard 16   6.1 Measuring points 16   6.2 Active alarms 17   7.1 Data analysis 17   7.2                                                                                                    |   | 4.1.4   | Technical data for a secure wireless LAN | 7  |
| 4.1.5.2 USA/Canada 12   4.1.5.3 Japan 13   4.1.5.4 Australia 13   4.1.5.5 China 13   4.1.5.5 China 13   4.1.5.6 Korea 13   4.1.5.7 Russia 13   4.1.5.8 Chile 13   4.1.5.9 Singapore 13   4.1.5.10 Ukraine 14   4.1.5.11 United Arab Emirates 14   4.2 Safety and the environment 14   4.2.1 Safety and the environment 14   4.2.2 Protecting the environment 14   4.2.1 Safety 14   4.2.2 Protecting the environment 14   4.3 Wall bracket 14   4.4 Display and control elements 15   4.4.1 Overview 15   4.4.2 Display icons 15   5 User interface 16   6 Dashboard 16   6.2 Active alarms 17   7.1                                                                                                    |   | 4.1.5   | Authorizations                           | 8  |
| 4.1.5.3 Japan 13   4.1.5.4 Australia 13   4.1.5.5 China 13   4.1.5.5 China 13   4.1.5.6 Korea 13   4.1.5.7 Russia 13   4.1.5.7 Russia 13   4.1.5.8 Chile 13   4.1.5.9 Singapore 13   4.1.5.10 Ukraine 14   4.1.5.11 United Arab Emirates 14   4.2 Safety and the environment 14   4.2.1 Safety 14   4.2.2 Protecting the environment 14   4.3 Wall bracket 14   4.4 Display and control elements 15   4.4.1 Overview 15   4.4.2 Display icons 15   5 User interface 16   6 Dashboard 16   6.1 Measuring points 16   6.2 Active alarms 17   7.1 Data analysis 17   7.2 Automatic reports                                                                                                    |   | 4.1.5.  | 1 European Union, EFTA countries         | 8  |
| 4.1.5.4 Australia 13   4.1.5.5 China 13   4.1.5.6 Korea 13   4.1.5.7 Russia 13   4.1.5.8 Chile 13   4.1.5.9 Singapore 13   4.1.5.10 Ukraine 14   4.1.5.10 Ukraine 14   4.1.5.11 United Arab Emirates 14   4.2.2 Safety and the environment 14   4.2.2 Protecting the environment 14   4.3 Wall bracket 14   4.4 Display and control elements 15   4.4.1 Overview 15   4.4.2 Display icons 15   5 User interface 16   6 Dashboard 16   6.1 Measuring points 16   6.2 Active alarms 17   7.1 Data analysis 17   7.2 Automatic reports 17   8 Alarms 18   8.1 Alarm list 18   8.2 Alarm settings<                                                                                                    |   | 4.1.5.  | 2 USA/Canada                             | 12 |
| 4.1.5.5 China 13   4.1.5.6 Korea 13   4.1.5.7 Russia 13   4.1.5.8 Chile 13   4.1.5.9 Singapore 13   4.1.5.9 Singapore 13   4.1.5.10 Ukraine 14   4.1.5.11 United Arab Emirates 14   4.2 Safety and the environment 14   4.2.1 Safety 14   4.2.2 Protecting the environment 14   4.2.1 Safety 14   4.2.2 Protecting the environment 14   4.3 Wall bracket 14   4.4 Display and control elements 15   4.4.1 Overview 15   4.4.2 Display icons 15   5 User interface 16   6 Dashboard 16   6.1 Measuring points 16   6.2 Active alarms 16   7.1 Data analysis 17   7.2 Automatic reports 17   8                                                                                                    |   | 4.1.5.  | .3 Japan                                 | 13 |
| 4.1.5.6 Korea 13   4.1.5.7 Russia 13   4.1.5.8 Chile 13   4.1.5.9 Singapore 13   4.1.5.0 Ukraine 14   4.1.5.10 Ukraine 14   4.1.5.11 United Arab Emirates 14   4.2 Safety and the environment 14   4.2.1 Safety 14   4.2.2 Protecting the environment 14   4.3 Wall bracket 14   4.3 Wall bracket 14   4.4 Display and control elements 15   4.4.1 Overview 15   4.4.2 Display icons 15   5 User interface 16   6 Dashboard 16   6.1 Measuring points 16   6.2 Active alarms 16   7.1 Data analysis 17   7.2 Automatic reports 17   8 Alarms 18   8.1 Alarm list 18   8.2 Alarm settings                                                                                                    |   | 4.1.5.  | 4 Australia                              | 13 |
| 4.1.5.7 Russia 13   4.1.5.8 Chile 13   4.1.5.9 Singapore 13   4.1.5.0 Ukraine 14   4.1.5.10 Ukraine 14   4.1.5.11 United Arab Emirates 14   4.2 Safety and the environment 14   4.2.1 Safety 14   4.2.2 Protecting the environment 14   4.3 Wall bracket 14   4.3 Wall bracket 14   4.4 Display and control elements 15   4.4.1 Overview 15   4.4.2 Display icons 15   5 User interface 16   6 Dashboard 16   6.1 Measuring points 16   6.2 Active alarms 16   7 Analysis & reports 17   7.1 Data analysis 17   7.2 Automatic reports 17   8 Alarms 18   8.1 Alarm list 18   8.2 Alarm setting                                                                                                    |   | 4.1.5.  | 5 China                                  | 13 |
| 4.1.5.8 Chile 13   4.1.5.9 Singapore 13   4.1.5.10 Ukraine 14   4.1.5.11 United Arab Emirates 14   4.2 Safety and the environment 14   4.2.1 Safety 14   4.2.2 Protecting the environment 14   4.3 Wall bracket 14   4.3 Wall bracket 14   4.4 Display and control elements 15   4.4.1 Overview 15   4.4.2 Display icons 15   5 User interface 16   6.1 Measuring points 16   6.2 Active alarms 16   6.2 Active alarms 17   7.1 Data analysis 17   7.2 Automatic reports 17   8 Alarms 18   8.1 Alarm list 18   8.2 Alarm settings 18                                                                                                    |   | 4.1.5.  | 6 Korea                                  | 13 |
| 4.1.5.9 Singapore 13   4.1.5.10 Ukraine 14   4.1.5.11 United Arab Emirates 14   4.2 Safety and the environment 14   4.2.1 Safety 14   4.2.2 Protecting the environment 14   4.3 Wall bracket 14   4.3 Wall bracket 14   4.4 Display and control elements 15   4.4.1 Overview 15   4.4.2 Display icons 15   5 User interface 16   6 Dashboard 16   6.1 Measuring points 16   6.2 Active alarms 16   7 Analysis & reports 17   7.1 Data analysis 17   7.2 Automatic reports 17   8 Alarms 18   8.1 Alarm list 18   8.2 Alarm settings 18                                                                                                    |   | 4.1.5.  | 7 Russia                                 | 13 |
| 4.1.5.10 Ukraine 14   4.1.5.11 United Arab Emirates 14   4.2 Safety and the environment 14   4.2.1 Safety 14   4.2.2 Protecting the environment 14   4.3 Wall bracket 14   4.3 Wall bracket 14   4.3 Wall bracket 14   4.4 Display and control elements 15   4.4.1 Overview 15   4.4.2 Display icons 15   5 User interface 16   6 Dashboard 16   6.1 Measuring points 16   6.2 Active alarms 16   7 Analysis & reports 17   7.1 Data analysis 17   7.2 Automatic reports 17   8 Alarms 18   8.1 Alarm list 18   8.2 Alarm settings 18                                                                                                    |   | 4.1.5.  | 8 Chile                                  | 13 |
| 4.1.5.11 United Arab Emirates 14   4.2 Safety and the environment 14   4.2.1 Safety 14   4.2.2 Protecting the environment 14   4.3 Wall bracket 14   4.3 Wall bracket 14   4.4 Display and control elements 15   4.4.1 Overview 15   4.4.2 Display icons 15   5 User interface 16   6 Dashboard 16   6.1 Measuring points 16   6.2 Active alarms 16   7 Analysis & reports 17   7.1 Data analysis 17   7.2 Automatic reports 17   8 Alarms 18   8.1 Alarm list 18   8.2 Alarm settings 18                                                                                                    |   | 4.1.5.  | 9 Singapore                              | 13 |
| 4.2 Safety and the environment 14   4.2.1 Safety 14   4.2.2 Protecting the environment 14   4.3 Wall bracket 14   4.3 Wall bracket 14   4.4 Display and control elements 15   4.4.1 Overview 15   4.4.2 Display icons 15   5 User interface 16   6 Dashboard 16   6.1 Measuring points 16   6.2 Active alarms 16   7 Analysis & reports 17   7.1 Data analysis 17   7.2 Automatic reports 17   8 Alarms 18   8.1 Alarm list 18   8.2 Alarm settings 18                                                                                                    |   | 4.1.5.  | 10 Ukraine                               | 14 |
| 4.2.1 Safety 14   4.2.2 Protecting the environment 14   4.3 Wall bracket 14   4.3 Wall bracket 14   4.4 Display and control elements 15   4.4.1 Overview 15   4.4.2 Display icons 15   5 User interface 16   6 Dashboard 16   6.1 Measuring points 16   6.2 Active alarms 16   7 Analysis & reports 17   7.1 Data analysis 17   7.2 Automatic reports 17   8 Alarms 18   8.1 Alarm list 18   8.2 Alarm settings 18                                                                                                    |   | 4.1.5.  | 11 United Arab Emirates                  | 14 |
| 4.2.2 Protecting the environment 14   4.3 Wall bracket 14   4.3 Display and control elements 15   4.4.1 Overview 15   4.4.2 Display icons 15   5 User interface 16   6 Dashboard 16   6.1 Measuring points 16   6.2 Active alarms 16   7 Analysis & reports 17   7.1 Data analysis 17   7.2 Automatic reports 17   8 Alarms 18   8.1 Alarm list 18   8.2 Alarm settings 18                                                                                                    |   | 4.2 Saf | fety and the environment                 | 14 |
| 4.3 Wall bracket 14   4.4 Display and control elements 15   4.4.1 Overview 15   4.4.2 Display icons 15   5 User interface 16   6 Dashboard 16   6.1 Measuring points 16   6.2 Active alarms 16   7 Analysis & reports 17   7.1 Data analysis 17   7.2 Automatic reports 17   8 Alarms 18   8.1 Alarm list 18   8.2 Alarm settings 18                                                                                                    |   | 4.2.1   | Safety                                   | 14 |
| 4.4 Display and control elements 15   4.4.1 Overview 15   4.4.2 Display icons 15   5 User interface 16   6 Dashboard 16   6.1 Measuring points 16   6.2 Active alarms 16   7 Analysis & reports 17   7.1 Data analysis 17   7.2 Automatic reports 17   8 Alarms 18   8.1 Alarm list 18   8.2 Alarm settings 18                                                                                                    |   |         | -                                        | 14 |
| 4.4.1 Overview 15   4.4.2 Display icons 15   5 User interface 16   6 Dashboard 16   6.1 Measuring points 16   6.2 Active alarms 16   7 Analysis & reports 17   7.1 Data analysis 17   7.2 Automatic reports 17   8 Alarms 18   8.1 Alarm list 18   8.2 Alarm settings 18                                                                                                    |   | 4.3 Wa  | II bracket                               | 14 |
| 4.4.2Display icons155User interface166Dashboard166.1Measuring points166.2Active alarms167Analysis & reports177.1Data analysis177.2Automatic reports178Alarms188.1Alarm list188.2Alarm settings18                                                                                                    |   |         |                                          |    |
| 5User interface166Dashboard166.1Measuring points166.2Active alarms167Analysis & reports177.1Data analysis177.2Automatic reports178Alarms188.1Alarm list188.2Alarm settings18                                                                                                    |   |         |                                          |    |
| 6Dashboard166.1Measuring points166.2Active alarms167Analysis & reports177.1Data analysis177.2Automatic reports178Alarms188.1Alarm list188.2Alarm settings18                                                                                                    |   | 4.4.2   | Display icons                            | 15 |
| 6.1Measuring points166.2Active alarms167Analysis & reports177.1Data analysis177.2Automatic reports178Alarms188.1Alarm list188.2Alarm settings18                                                                                                    | 5 | User    | interface                                | 16 |
| 6.2Active alarms167Analysis & reports177.1Data analysis177.2Automatic reports178Alarms188.1Alarm list188.2Alarm settings18                                                                                                    | 6 | Dash    | board                                    | 16 |
| 7Analysis & reports177.1Data analysis177.2Automatic reports178Alarms188.1Alarm list188.2Alarm settings18                                                                                                    |   | 6.1 Me  | asuring points                           | 16 |
| 7.1Data analysis177.2Automatic reports178Alarms188.1Alarm list188.2Alarm settings18                                                                                                    |   |         |                                          | 16 |
| 7.1Data analysis177.2Automatic reports178Alarms188.1Alarm list188.2Alarm settings18                                                                                                    | 7 | Analy   | vsis & reports                           | 17 |
| 7.2 Automatic reports178 Alarms188.1 Alarm list188.2 Alarm settings18                                                                                                    |   | -       | -                                        |    |
| 8Alarms188.1Alarm list188.2Alarm settings18                                                                                                    |   |         | -                                        |    |
| 8.1Alarm list188.2Alarm settings18                                                                                                    |   |         | -                                        |    |
| 8.2 Alarm settings 18                                                                                                    |   | -       |                                          |    |
|                                                                                                    |   |         |                                          |    |
|                                                                                                    |   |         | 0                                        | 19 |

| 9    | Configuration                 | 19 |
|------|-------------------------------|----|
| 9.1  | Users                         | 19 |
| 9.2  | User roles                    | 20 |
| 9.3  | Account ID                    | 21 |
| 9.4  | Measuring point groups        | 21 |
| 9.5  | Areas                         | 21 |
| 9.6  | WiFi data loggers             | 22 |
| 9.7  | Firmware updates              | 22 |
| 10   | User management               | 22 |
| 10.1 | 1 User settings               | 22 |
| 10.2 | 2 Account information         | 22 |
| 10.3 | 3 Change password             | 23 |
| 10.4 | 4 Logoff                      | 23 |
| 11   | Command bar                   | 23 |
| 11.1 | 1 Open Quick Start Guide      | 23 |
| 11.2 | 2 Open Online Help            | 23 |
| 11.3 | 3 Open system messages        | 23 |
| 12   | System and status information | 23 |
| 12.1 | 1 Display system status       | 23 |

## 2 System

#### 2.1 System overview

The testo Saveris 2 WiFi data logger system is the modern solution for monitoring temperature and humidity values in storerooms and work rooms.

The system consists of WiFi data loggers and a Cloud data storage system. The testo Saveris 2 WiFi data loggers record temperature and humidity reliably at adjustable intervals and transmit the readings directly to the Testo Cloud via WLAN. The readings stored in the Cloud can be analyzed at any time, anywhere, using an internet-enabled smartphone, tablet or PC. Limit value violations are immediately reported via e-mail, or optionally via SMS.

Similarly, WiFi data loggers can be programmed via the Testo Cloud and analyses set up.

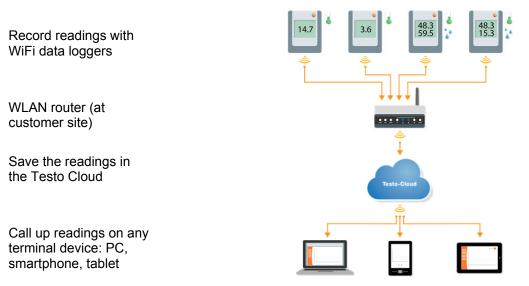

## 3 First steps

The Quick Start Guide is provided to assist you when you take your first steps with the testo Saveris 2.

It can help you with logging in WiFi data loggers.

• In the command bar, click on the icon it to open the Quick Start Guide.

# 4 WiFi data logger

## 4.1 Technical data

#### 4.1.1 Measurement-specific data

| WiFi data<br>loggers | T1                 | Т2                                    | Т3                                                              | H1                                         | H2                             |
|----------------------|--------------------|---------------------------------------|-----------------------------------------------------------------|--------------------------------------------|--------------------------------|
| Sensor type          | 1x NTC<br>internal | 2x NTC or<br>door contact<br>external | 2x thermocouple<br>type K/J/T external                          | 1x<br>NTC/humidity<br>internal             | 1x<br>NTC/humidity<br>external |
| Measuring<br>range   | -30 to +50 °C      | -50 to +150 °C                        | K: -195 to +1350 °C<br>J: -100 to +750 °C<br>T: -200 to +400 °C | -30 to +50 °C<br>0 to 100 %RH <sup>1</sup> | Probe-specific                 |
| Accuracy<br>±1 digit | ± 0.5 °C           | ± 0.5 °C                              | ± (0.5 °C + 0.5% of reading)                                    | ± 0.5 °C<br>±2 %RH                         | Probe-specific                 |
| Resolution           | 0.1 °C             | 0.1 °C                                | 0.1 °C<br>(-200 to +999.9 °C)<br>1 °C (residual<br>range)       | 0.1 °C<br>0.1%                             | 0.1 °C<br>0.1%                 |

## 4.1.2 General data

| WiFi data<br>loggers                               | T1                                 | Т2    | ТЗ                     | H1    | H2    |  |  |
|----------------------------------------------------|------------------------------------|-------|------------------------|-------|-------|--|--|
| Operating<br>temperature                           |                                    |       |                        |       |       |  |  |
| Storage<br>temperature<br>(including<br>batteries) |                                    |       | -40 to +70 °C          |       |       |  |  |
| Protection class                                   | IP 65                              | IP 65 | IP 54                  | IP 30 | IP 54 |  |  |
| Measurement rate                                   | 1 min to 24 h (15 minutes default) |       |                        |       |       |  |  |
| Communication rate                                 |                                    |       |                        |       |       |  |  |
| Memory                                             |                                    | 1     | 10,000 readings/channe | el    |       |  |  |

<sup>&</sup>lt;sup>1</sup> Not for condensing atmosphere. For continuous application in high humidity (> 80 %RH at  $\leq$  30 °C for > 12 h,

<sup>&</sup>gt; 60 %RH at > 30 °C for > 12 h), please contact us (www.testo-international.com).

| WiFi data<br>loggers         | T1            | Т2                                                                                                    | Т3                                                                                                    | H1                             | H2              |  |  |  |  |
|------------------------------|---------------|----------------------------------------------------------------------------------------------------|----------------------------------------------------------------------------------------------------|--------------------------------|-----------------|--|--|--|--|
| Battery life                 | at -30 °C and | 90 min nig<br>15 min measuring                                                                                         | 24 months <sup>2</sup><br>cycle, 15 min day comr<br>ht communication cycle<br>g cycle, 15 min day con<br>cycle (16 h/day) with E | (16 h/day)<br>nmunication cycl | e (8 h/day) and |  |  |  |  |
| Voltage supply               | for tem       | 4 x AA AlMn batteries<br>Mains unit optional<br>for temperatures below -10 °C please use Energizer batteries 0515 0572 |                                                                                                    |                                |                 |  |  |  |  |
| Dimensions                   |               |                                                                                                    | 95 x 75 x 30.5 mm                                                                                                    |                                |                 |  |  |  |  |
| Weight (including batteries) | 240 g         |                                                                                                    |                                                                                                    |                                |                 |  |  |  |  |
| EN 12830-<br>compliant       | Yes           | Yes                                                                                                    | No                                                                                                    | No                             | No              |  |  |  |  |
| Door contact                 | No            | Optional                                                                                                    | No                                                                                                    | No                             | No              |  |  |  |  |
| Wall bracket                 |               | Included in delivery                                                                                                   |                                                                                                    |                                |                 |  |  |  |  |

## 4.1.3 WiFi-specific data

| WiFi data<br>loggers | T1 | T2                                      | Т3                   | H1   | H2 |  |  |
|----------------------|----|-----------------------------------------|----------------------|------|----|--|--|
| Radio frequency      |    | 2.4                                     | GHz (IEEE 802.11 b/g | g/n) |    |  |  |
| Encryption method    |    | WEP, WPA (TKIP), WPA2 (TKIP, AES, CCMP) |                      |      |    |  |  |

## 4.1.4 Technical data for a secure wireless LAN

#### Ports

The testo Saveris 2 WiFi data loggers use the MQTT protocol, which communicates via port TCP 1883.

These UDP port approvals are also required:

- Port 53 (DNS name resolution)
- Port 123 (NTP time synchronization)

All ports must be able to communicate only externally to the Cloud. No bidirectional port approvals are necessary.

#### Ping

The default gateway, which must be communicated to the probe via DHCP or manually, must answer the PING request of the WiFi data logger.

#### Note

During the first configuration, it is possible to select whether DHCP or Static IP is used (select expert mode for the corresponding information)

<sup>&</sup>lt;sup>2</sup> typical value, depending on the WLAN infrastructure

#### testo Saveris 2 application

The testo Saveris 2 application is accessible via a normal, up-to-date browser (www). The standard TCP ports http (80) and https (443) are used.

#### 4.1.5 Authorizations

Please note the following country-specific information for the product authorization.

#### 4.1.5.1 European Union, EFTA countries

T1 (0572 2001):

CE

Wir messen es. testo

#### EG-Konformitätserklärung

Für die nachfolgend bezeichneten Produkte:

#### EC declaration of conformity

We confirm that the following products:

#### testo Saveris 2 – T1

Best. Nr.: / Order No.: 0572 2001

wird bestätigt, daß sie den wesentlichen Schutzanforderungen entsprechen, die in der Richtlinie des Rates zur Angleichung der Rechtsvorschriften der Mitgliedstaaten über die elektromagnetische Verträglichkeit (2014/30/EU) festgelegt sind.

Zur Beurteilung der Erzeugnisse hinsichtlich elektromagnetischer Verträglichkeit wurden

folgende Normen herangezogen:

Standards:

corresponds with the main protection requirements which are fixed in the EEC "Council Directive 2014/30 EU on the approximation of the laws of the member states relating to electromagnetic compatibility" The declaration applies to all samples of the above mentioned product.

For assessment of the product following standards have been called upon:

ETSI EN 300 328 V1.8.1: 2012 ETSI EN 301 489-01 V1.9.2: 2011 ETSI EN 301 489-17 V2.2.1: 2012

This declaration is given in responsibility for.

#### Testo AG Postfach / P.O. Box 1140 79849 Lenzkirch / Germany www.testo.com

abgegeben durch / by:

Dr. Jörk Hebenstreit (Name / name)

Diese Erklärung wird für:

Managing Director (Stellung im Betrieb des Herstellers) (Position in the company of the manufacturer)

Lenzkirch, 01.10.2014

Kibur chtsgültige Unterschrift) egally valid signature)

<u>Head of Electrical Engeneering</u> (Stellung im Betrieb des Herstellers) (Position in the company of the manufacturer)

Uwe Haury

lle (Rechtsgültige Untersch (Legally

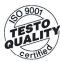

Der Hersteller betreibt ein zertifiziertes Qualitätssicherungssystem nach DIN ISO 9001

The manufacturer operates a certified quality assurance system according to DIN ISO 9001

8

T2 (0572 2002):

# CE

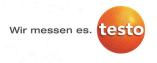

#### EG-Konformitätserklärung

Für die nachfolgend bezeichneten Produkte:

EC declaration of conformity

We confirm that the following products:

testo Saveris 2 – T2

Best. Nr.: / Order No.: 0572 2002

wird bestätigt, daß sie den wesentlichen Schutzanforderungen entsprechen, die in der Richtlinie des Rates zur Angleichung der Rechtsvorschriften der Mitgliedstataten über die elektromagnetische Verträglichkeit (2014/30/EU) festgelegt sind.

corresponds with the main protection requirements which are fixed in the EEC "Council Directive 2014/30 EU on the approximation of the laws of the member states relating to electromagnetic compatibility" The declaration applies to all samples of the above mentioned product.

Zur Beurteilung der Erzeugnisse hinsichtlich elektromagnetischer Verträglichkeit wurden folgende Normen herangezogen:

> ETSI EN 300 328 V1.8.1: 2012 ETSI EN 301 489-01 V1.9.2: 2011 ETSI EN 301 489-17 V2.2.1: 2012

Diese Erklärung wird für:

This declaration is given in responsibility for.

Testo AG Postfach / *P.O. Box* 1140 79849 Lenzkirch / Germany www.testo.com

abgegeben durch / by:

Standards:

Dr. Jörk Hebenstreit (Name / name)

Managing Director (Stellung im Betrieb des Herstellers) (Position in the company of the manufacturer)

Lenzkirch, 02.10.2014

Kileun

(Rechtsgültige Unterschrift) (Legally valid signature)

Uwe Haury

Head of Electrical Engeneering (Stellung im Betrieb des Herstellers) (Position in the company of the manufacturer)

(ley i.V. (Rechtsgültige Unterschrift) (Legally valid signature)

GO 9007 TESTO QUALITY Certified

Der Hersteller betreibt ein zertifiziertes Qualitätssicherungssystem nach DIN ISO 9001

The manufacturer operates a certified quality assurance system according to DIN ISO 9001 T3 (0572 2003):

# CE

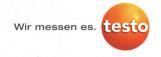

#### EG-Konformitätserklärung

Für die nachfolgend bezeichneten Produkte:

EC declaration of conformity

We confirm that the following products:

testo Saveris 2 – T3

Best. Nr.: / Order No.: 0572 2003

wird bestätigt, daß sie den wesentlichen Schutzanforderungen entsprechen, die in der Richtlinie des Rates zur Angleichung der Rechtsvorschriften der Mitgliedstaaten über die elektromagnetische Verträglichkeit (2014/30/EU) festgelegt sind. corresponds with the main protection requirements which are fixed in the EEC "Council Directive 2014/30 EU on the approximation of the laws of the member states relating to electromagnetic compatibility" The declaration applies to all samples of the above mentioned product.

Zur Beurteilung der Erzeugnisse hinsichtlich For assessment of the product following standards elektromagnetischer Verträglichkeit wurden folgende Normen herangezogen:

> ETSI EN 300 328 V1.8.1: 2012 ETSI EN 301 489-01 V1.9.2: 2011 ETSI EN 301 489-17 V2.2.1: 2012

This declaration is given in responsibility for.

Testo AG Postfach / P.O. Box 1140 79849 Lenzkirch / Germany www.testo.com

<u>Head of Electrical Engeneering</u> (Stellung im Betrieb des Herstellers) (Position in the company of the manufacturer)

abgegeben durch / by: Dr. Jörk Hebenstreit

Diese Erklärung wird für:

Standards:

(Name / name)

Managing Director (Stellung im Betrieb des Herstellers) (Position in the company of the manufacturer)

Lenzkirch, 02.10.2014

Milige Unterschrift) alid signature)

Cell лCe

(Rechtsgültige Unterschr (Legally valid signature)

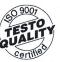

Der Hersteller betreibt ein zertifiziertes Qualitätssicherungssystem nach DIN ISO 9001

The manufacturer operates a certified quality assurance system according to DIN ISO 9001 H1 (0572 2004):

# ()

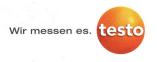

#### EG-Konformitätserklärung

Für die nachfolgend bezeichneten Produkte:

EC declaration of conformity

We confirm that the following products:

testo Saveris 2 – H1

Best. Nr.: / Order No.: 0572 2004

wird bestätigt, daß sie den wesentlichen Schutzanforderungen entsprechen, die in der Richtlinie des Rates zur Angleichung der Rechtsvorschriften der Witgliedstaaten über die elektromagnetische Verträglichkeit (2014/30/EU) festgelegt sind. corresponds with the main protection requirements which are fixed in the EEC "Council Directive 2014/30 EU on the approximation of the laws of the member states relating to electromagnetic compatibility" The declaration applies to all samples of the above mentioned product.

Zur Beurteilung der Erzeugnisse hinsichtlich elektromagnetischer Verträglichkeit wurden folgende Normen herangezogen:

> ETSI EN 300 328 V1.8.1: 2012 ETSI EN 301 489-01 V1.9.2: 2011 ETSI EN 301 489-17 V2.2.1: 2012

Diese Erklärung wird für:

Standards:

This declaration is given in responsibility for.

Testo AG Postfach / *P.O. Box* 1140 79849 Lenzkirch / Germany www.testo.com

Head of Electrical Engeneering (Stellung im Betrieb des Herstellers) (Position in the company of the manufacturer)

Uwe Haury

abgegeben durch / by:

Dr. Jörk Hebenstreit (Name / name)

Managing Director (Stellung im Betrieb des Herstellers) (Position in the company of the manufacturer)

Lenzkirch, 01.10.2014

Kelent gültige Unterschrift) valid signature)

i.V. Ullef har (Rechtsgültige Unterschrift) (Legally valid signature)

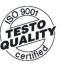

Der Hersteller betreibt ein zertifiziertes Qualitätssicherungssystem nach DIN ISO 9001

The manufacturer operates a certified quality assurance system according to DIN ISO 9001 H2 (0572 2005):

# CE

Wir messen es.

#### EG-Konformitätserklärung

Für die nachfolgend bezeichneten Produkte:

EC declaration of conformity

We confirm that the following products:

testo Saveris 2 – H2

Best. Nr.: / Order No.: 0572 2005

wird bestätigt, daß sie den wesentlichen Schutzanforderungen entsprechen, die in der Richtlinie des Rates zur Angleichung der Rechtsvorschriften der Mitgliedstaaten über die elektromagnetische Verträglichkeit (2014/30/EU) festgelegt sind.

Zur Beurteilung der Erzeugnisse hinsichtlich elektromagnetischer Verträglichkeit wurden folgende Normen herangezogen: corresponds with the main protection requirements which are fixed in the EEC "Council Directive 2014/30 EU on the approximation of the laws of the member states relating to electromagnetic compatibility" The declaration applies to all samples of the above mentioned product.

For assessment of the product following standards have been called upon:

ETSI EN 300 328 V1.8.1: 2012 ETSI EN 301 489-01 V1.9.2: 2011 ETSI EN 301 489-17 V2.2.1: 2012

Diese Erklärung wird für:

Standards:

This declaration is given in responsibility for.

Testo AG Postfach / P.O. Box 1140 79849 Lenzkirch / Germany www.testo.com

Head of Electrical Engeneering (Stellung im Betrieb des Herstellers) (Position in the company of the manufacturer

Uwe Haury (Name / name)

abgegeben durch / by:

Dr. Jörk Hebenstreit (Name / name)

Managing Director (Stellung im Betrieb des Herstellers) (Position in the company of the manufacturer)

Lenzkirch, 02.10.2014

abant tsgültige Unterschrift) Ily valid signature)

i.V. Ulelen haen (Rechtsgültige Unterschrift) (Legally valid signature)

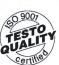

Der Hersteller betreibt ein zertifiziertes Qualitätssicherungssystem nach DIN ISO 9001

The manufacturer operates a certified quality assurance system according to DIN ISO 9001

#### 4.1.5.2 USA/Canada

This instrument complies with Part 15C of the FCC Rules and Industry Canada RSS-210 (revision 8). Commissioning is subject to the following two conditions: (1) This instrument must not cause any harmful interference and (2) this instrument must be able to cope with interference, even if this has undesirable effects on operation.

## 4.1.5.3 Japan

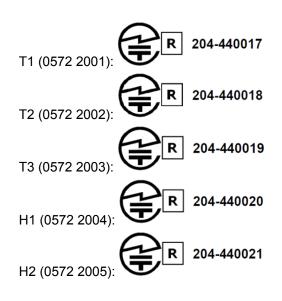

#### 4.1.5.4 Australia

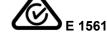

#### 4.1.5.5 China

T1 (0572 2001): CMIIT ID: 2014DP5734 T2 (0572 2002): CMIIT ID: 2014DP5735 T3 (0572 2003): CMIIT ID: 2014DP5736 H1 (0572 2004): CMIIT ID: 2014DP5732 H2 (0572 2005): CMIIT ID: 2014DP5733

#### 4.1.5.6 Korea

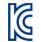

| Instrument<br>model      |         | Saveris 2 T1                                                                                                    | Saveris 2 T2 | Saveris 2 T3                | Saveris 2 H1                | Saveris 2 H2 |  |  |  |  |
|--------------------------|---------|----------------------------------------------------------------------------------------------------|--------------|-----------------------------|-----------------------------|--------------|--|--|--|--|
| Identification<br>number |         | MSIP-CRM-<br>Toi-Saveris2T1 MSIP-CRM-<br>Toi-Saveris2T2 MSIP-CRM-<br>MSIP-CRM-<br>MSIP-CRM-<br>Toi-Saveris2T3 Saveris2H1 |              | MSIP-CRM-Toi-<br>Saveris2H1 | MSIP-CRM-Toi-<br>Saveris2H2 |              |  |  |  |  |
| Applican                 | ıt      |                                                                                                    | Testo In:    | struments (Shenze           | en) Co., Ltd.               |              |  |  |  |  |
| Manufac                  | turer   |                                                                                                    | Testo In:    | struments (Shenze           | en) Co., Ltd.               |              |  |  |  |  |
| Country<br>manufac       |         |                                                                                                    | China        |                             |                             |              |  |  |  |  |
| Note                     |         | 해당 무선 설비는 운용 중 전파혼신 기능성이 있음                                                                                              |              |                             |                             |              |  |  |  |  |
| 4.1.5.7                  | Russia  |                                                                                                    |              |                             |                             |              |  |  |  |  |
|                          |         | Authorized                                                                                                    | d.           |                             |                             |              |  |  |  |  |
| 4.1.5.8                  | Chile   |                                                                                                    |              |                             |                             |              |  |  |  |  |
|                          |         | Authorized                                                                                                    | d.           |                             |                             |              |  |  |  |  |
| 4.1.5.9                  | Singapo | ore                                                                                                    |              |                             |                             |              |  |  |  |  |

Authorized.

#### 4.1.5.10 Ukraine

Authorized.

#### 4.1.5.11 United Arab Emirates

Authorized.

#### 4.2 Safety and the environment

- 4.2.1 Safety
- Only operate the product properly, for its intended purpose and within the parameters specified in the technical data. Do not apply any force.
- Only carry out maintenance and repair work on this instrument described in the documentation. Follow the prescribed steps exactly. Use only original spare parts from Testo.

#### 4.2.2 Protecting the environment

- Dispose of faulty rechargeable batteries/spent batteries in accordance with the valid legal specifications.
- At the end of its useful life, send the product to the separate collection for electric and electronic devices (observe local regulations).

#### 4.3 Wall bracket

The wall bracket ensures that the WiFi data logger is kept securely in place. Mounting materials are not included in the delivery. Select mounting materials that are appropriate for the required mounting location.

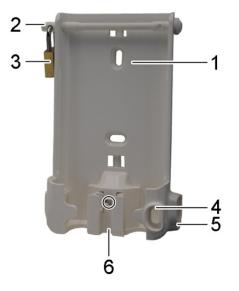

- 1 Wall bracket with notches for mounting materials (screws or cable ties)
- 2 Safety bolt
- 3 Lock
- 4 Storage compartment for USB port sealing plug
- 5 Storage compartment for probe socket sealing plug (left/right)
- 6 USB cable holder, folding: push down on the spot marked with a circle using a screwdriver and slide cable holder downwards.

## 4.4 Display and control elements

#### 4.4.1 Overview

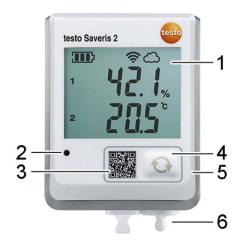

- 1 Display
- 2 Alarm LED, flashes red in the event of an alarm
- 3 QR code, for direct access to the instrument data in the Testo Cloud
- 4 Control key, to manually start data transfer
- 5 Battery compartment (on rear)
- 6 USB and probe sockets (on the bottom, instrument-specific)

## 4.4.2 Display icons

| lcon        | Description                                                                                                   |
|-------------|----------------------------------------------------------------------------------------------------|
| <b></b>     | Battery capacity 75% to 100%                                                                                  |
| 38.7        | Battery capacity 50% to 74%                                                                                   |
|             | Battery capacity 25% to 49%                                                                                   |
| $\square$   | Battery capacity 5% to 24%, icon flashes: battery capacity < 5%                                               |
|             | External power supply (via USB port)                                                                          |
| ((ı.        | WLAN signal strength 100%                                                                                     |
| (ŗ          | WLAN signal strength 75%                                                                                      |
| ÷           | WLAN signal strength 50%                                                                                      |
|             | WLAN signal strength 25%                                                                                      |
| ධ           | Data connection to the Testo Cloud exists, icon flashes: Data connection to the Testo Cloud being established |
| $\triangle$ | Alarm message                                                                                                 |
| 1           | Measurement channel 1                                                                                         |
| 2           | Measurement channel 2                                                                                         |

| lcon | Description                               |
|------|-------------------------------------------|
| Ŧ    | Alarm status: upper limit value exceeded  |
| Ŧ    | Alarm status: lower limit value undershot |

# 5 User interface

| esto                                                      | o Saveris                   | 2                      |        |                           | System statu                                           | : 🛕               |   |       | 😫 🕐 🖂 👤 Account Owner                                                                      |
|-----------------------------------------------------------|-----------------------------|------------------------|--------|---------------------------|--------------------------------------------------------|-------------------|---|-------|--------------------------------------------------------------------------------------------|
|                                                           | Dashboa                     |                        |        | Analysis a                | & reports -                                            | Alarms-           |   |       | Configuration -                                                                            |
| ası                                                       | uring po                    | ints                   |        |                           |                                                        |                   | A | ctive | e alarms                                                                                   |
| Status                                                    | s Measurin                  | ng point               | Measu  | uring point group         | Last value                                             | Last measurement  |   | Stat  | Details                                                                                    |
| Ļ                                                         | H2_45800                    | )848                   | Office | _2                        | 24.9°C<br>46.8%/F<br>12.8°C td<br>10.7g/m <sup>a</sup> | 18/03/15 15:11:32 | ÷ | ⚠     | 18/03/15<br>15:11:32<br>Alarm: Overshooting<br>(24.9°C > 24.5°C)<br>H2_45800848 / Office_2 |
| WiFi data logger details<br>H2_45800848<br>External power |                             |                        |        | Edit measuring point      |                                                        |                   |   |       |                                                                                            |
|                                                           | Battery                     |                        | wer    | Serial number             | Details                                                |                   |   |       |                                                                                            |
| nFi                                                       |                             | External por<br>supply | wer    | Serial number<br>45800848 | Details<br>Show details                                |                   |   |       |                                                                                            |
| VIFI                                                      | Battery<br>100%             | External por<br>supply |        | 45800848                  | Show details                                           |                   |   |       |                                                                                            |
| /iFi                                                      | Battery                     | External por<br>supply | Office | 45800848                  |                                                        | 18/03/15 15:12:54 |   |       |                                                                                            |
|                                                           | Battery<br>100%<br>H1_4580* | External por<br>supply |        | 45800848                  | Show details<br>24.7*C<br>46.0%rF<br>12.3*C td         | 1803/15 15:12:54  |   |       |                                                                                            |
| vifi<br>III                                               | Battery<br>100%             | External por<br>supply |        | 45800848                  | Show details<br>24.7*C<br>46.0%rF<br>12.3*C td         | 1803/15 15:12:54  |   |       |                                                                                            |
| viri<br>II                                                | Battery<br>100%<br>H1_4580* | External por<br>supply |        | 45800848                  | Show details<br>24.7*C<br>46.0%rF<br>12.3*C td         | 1803/15 15:12:54  |   |       |                                                                                            |

- 1 System and status information (see page 23)
- 2 Command bar (see page 23)
- 3 User management (see page 22)
- 4 Menu bar with the main menus:
  - Dashboard (see page 16)
  - Analysis & reports (see page 17)
  - Alarms (see page 18)
  - Configuration (see page 19)
- 5 Display area

# 6 Dashboard

The dashboard is the home page. It provides an overview of the key system data: **Measuring points** and **Active alarms**.

#### 6.1 Measuring points

A summary of all measuring points is displayed. Click on the icon ▶ to display more information.

#### 6.2 Active alarms

A summary of all active alarms and system warnings is displayed. Unread alarms and system warnings are shown in **bold**.

Click on the icon ▶ to display more information.

On displaying the detailed information, the alarm message/system warning is marked as "read" and the alarm counter is marked down.

# 7 Analysis & reports

#### 7.1 Data analysis

#### Displaying and analyzing readings and alarms

The display can be filtered according to the following characteristics:

- By measuring point group/measuring point: click on the checkbox in front of the measuring point group/measuring point.
- By date/time: click on the start date/end date and select the start date/start time and end date/end time.
- By time range: click on the required time range, for example Last hour.

Readings can be displayed in a table or as a graphic.

- Click on the **Table** or **Graphic** button to select the required view.
- In the Graphic data view, other analysis functions are available. See Online Help.

Alarms can be presented as a table.

- Click on the **Alarms** button to display the alarms.
- Click on the icon **b** to display more information.

#### Exporting readings and alarms (manually create a report)

- 1. Filter the display so that the measuring points and time periods that you want to appear in the report are displayed.
- Click on the Export button and select the required output format (PDF or CSV).
- 3. Enter the data required to create the report and click on the **Generate and download** button.

#### Creating an automatic report

Automatic reports are regularly generated automatically by the system, according to the settings specified by the user.

- 1. Click on the **Create an automatic report** button.
- 2. Enter the data required to create the automatic report and click on the **Create an automatic report** button.

See also Automatic reports, page 17.

## 7.2 Automatic reports

Automatic reports are regularly generated automatically by the system (Generated reports), according to the settings specified by the user (Report settings).

#### Creating an automatic report

- 1. Click on the **Create an automatic report** button.
- 2. Enter the data required for creating the automatic report.

The following settings can be defined and edited:

- Name of the report: designation of the automatic report.
- **Measuring points for the report**: measuring points that are to be covered in the report. Click on the checkbox in front of the channel designation.
- **How often is the report to be created?**: interval at which the reports are to be generated. Select a report cycle from the drop-down menu.
- **File format**: file format in which the reports are to be generated. Select a file format from the drop-down menu.
- **Data views**: data views in which the data in the reports is to be displayed. Click on the checkbox in front of the data view designation.

- Also send report via e-mail: as well as saving reports under Generated reports, these can also be sent as e-mails. Click on the checkbox to open the input screen for e-mail addresses.
- 3. Click on the **Create an automatic report** button.

The first report will be created on the following day.

#### Generated reports

A summary of the reports already generated is displayed.

Click on the icon ▶ to display more information.

- Click on the **Download** button to download a report.
- Click on the Edit this report series button to display and edit the settings.

#### **Report settings**

Automatic reports which have already been created are displayed in a table.

- Click on the **Actions** button and then on **Edit** to display and edit the settings.
- Click on the **Actions** button and then on **Delete** to delete the automatic report.

## 8 Alarms

#### 8.1 Alarm list

#### **Display of alarms**

A summary of all triggered alarms and system warnings is displayed. Unread alarms and system warnings are shown in **bold**.

The display can be filtered according to the following characteristics:

- By measuring point group/measuring point: click on the checkbox in front of the measuring point group/measuring point.
- By date/time: click on the start date/end date and select the start date/start time and end date/end time.

#### Detailed information on alarms

Click on the icon ▶ to display more information.

On displaying the detailed information, the alarm message/system warning is marked as "read" and the alarm counter is marked down.

Click on the Mark all as read button to mark all alerts as "read".

## 8.2 Alarm settings

#### Creating and displaying alarm settings

• Click on the **+ New alarm setting** button to create a new alarm setting.

Existing alarm settings are displayed below the button.

Click on the title of an alarm setting to display it.

#### Configuring and editing a displayed alarm setting

The following settings can be defined and edited:

- Title: designation of the alarm setting (required field).
- Validity range: measuring point group/measuring point which is to be monitored. Click on the checkbox in front of the measuring point group/measuring point.
- **Lower limit value**, **Upper limit value**: values which are to be monitored.
- **Channel alarms**: alarms in the event of a defective sensor.
- **E-mail recipient**: addressees who are informed when an alarm occurs. Click on the checkbox in front of the recipient or enter the name and e-mail address of other recipients and click on the **+ Add** button.

- **SMS recipient**: addressees who are informed when an alarm occurs. Click on the checkbox in front of the recipient or enter the name and mobile phone number of other recipients and click on the **+ Add** button.
- Save: click on the button to save the settings.
- **Delete**: click on the button to delete the alarm setting.

#### 8.3 System warnings

#### Creating and displaying system warnings

- Click on the **+ New system warning** button to create a new system warning. Existing system warnings are displayed below the button.
- Click on the title of a system warning to display it.

## Configuring and editing a displayed system warning

The following settings can be defined and edited:

- **Title**: designation of the system warning (required field).
- **Battery almost discharged**: monitor the WiFi data logger for discharged battery.
- **Power supply interrupted**: monitor the external power supply of the WiFi data logger for interruptions.
- WiFi data logger is not responding: monitor the WiFi data logger for data transmission failure. Click on the **Activate** button and configure the monitoring cycle using the slide control.

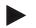

#### Note

The set time should be greater than the WiFi data logger's communication cycle.

- **WiFi data logger**: measuring point group/measuring point which is to be monitored. Click on the checkbox in front of the measuring point group/measuring point.
- **E-mail recipient**: addressees who are informed when an alarm occurs. Click on the checkbox in front of the recipient or enter the name and e-mail address of other recipients and click on the **+ Add** button.
- **SMS recipient**: addressees who are informed when an alarm occurs. Click on the checkbox in front of the recipient or enter the name and mobile phone number of other recipients and click on the **+ Add** button.
- **Save**: click on the button to save the settings.
- **Delete**: click on the button to delete the system warning.

## 9 Configuration

#### 9.1 Users

Users can be created and managed.

#### Standard users

By default, two users are created in the system:

- Account Owner (name can be changed), with Administrator user role (role cannot be changed).
- Testo Support (name can be changed), with Testo User Support user role (role cannot be changed).

#### Creating and editing new users

Other users with different User roles (see page 20) can be created and edited.

Click on the **Add a new user** button to create a new user.

Existing users are displayed in a list.

- Click on the name of a user to display the settings.
- Click on the **Edit** button to change the settings.

The following settings can be defined and edited:

- **Title**: title of the user.
- **First name**: first name of the user (required field).
- Second name: second name of the user.
- **Surname**: surname of the user (required field).
- **Password** and **Repeat password**: user password. The user password, can be changed by the user at a later stage.
- **User role**: defines the user permissions within the system.
- **E-mail address & login**: e-mail address of the user. The e-mail address is also the login name. The e-mail address is also used for system notifications (alarms, system warnings).
- **Change e-mail address & login** (field is only available when editing the user account of the account holder): Enter a new e-mail address. Entering a new e-mail address also changes the login name.
- **Mobile number**: telephone number of the user, this is used for system notifications (alarms and system warnings).
- **Active from**: date from which the user is active.
- Active to: date up to which the user is active.
- **Details**: text field for entering other user-specific information.
- **Save**: click on the button to save the settings.

#### 9.2 User roles

A description of the available user roles can be displayed.

- Click on the title of a user role to display a description of it.
- Users have different permissions depending on their allocated user role:

| Permissions                                                                                  | Administrator | Analyst | Auditor | Operator |
|----------------------------------------------------------------------------------------------|---------------|---------|---------|----------|
| Display created users                                                                        | x             | x       | x       | x        |
| Create, edit and delete users                                                                | x             | -       | -       | -        |
| Display Account ID                                                                           | x             | -       | -       | x        |
| Login WiFi data loggers                                                                      | x             | -       | -       | x        |
| Configure and deactivate WiFi data loggers                                                   | x             | -       | -       | x        |
| Create, edit and delete areas                                                                | x             | -       | -       | x        |
| Display, create, edit and delete alarm settings and system warnings                          | x             | -       | -       | x        |
| Read and analyze readings                                                                    | x             | x       | x       | x        |
| Display details about alarms and system warnings (= mark alarms and system warnings as read) | x             | x       | x       | x        |
| Create automatic reports                                                                     | x             | -       | -       | х        |

x = available, - = not available

#### 9.3 Account ID

The Account ID is the unique address of your user account in the Testo Cloud. This is needed to configure the WiFi data loggers in order to ensure that they send your data to the correct user account.

#### 9.4 Measuring point groups

Measuring points can be organized into measuring point groups.

Assigning measuring points to a measuring point group (e.g. Room 1, Room 2, etc.) makes the administration of multiple measuring points easier.

See also Areas, page 21.

## Creating and editing a measuring point group

- Click on the **New measuring point group** button to create a new measuring point group.
- Measuring point groups already created are displayed in a list.
- Click on the **Actions** button and then on **Edit** to display and edit the settings. The following settings can be defined and edited:
- Title: designation of the measuring point group (required field).
- **Description**: description of the measuring point group.
- Area: area that the measuring point group is to be assigned to.
- Measuring points: available measuring points and those assigned to the

measuring point group are displayed. Click on the icon **see** to assign a

measuring point to the group. Click on the icon 🔀 to delete a measuring point from the group.

- **Save**: click on the button to save the settings.
- **Delete**: click on the button to delete the measuring point group.

#### Deleting a measuring point group

Click on the **Actions** button and then on **Delete** to delete the measuring point group.

#### 9.5 Areas

Measuring point groups can be organized into areas.

See also Measuring point groups, page 21.

#### Creating and editing an area

• Click on the **New area** button to create a new area.

Areas already created are displayed in a list.

- Click on the **Actions** button and then on **Edit** to display and edit the settings. The following settings can be defined and edited:
- **Display name**: designation of the area (required field).
- **Description**: description of the area.
- **Save**: click on the button to save the settings.
- **Delete**: click on the button to delete the area.

#### Deleting an area

• Click on the **Actions** button and then on **Delete** to delete the area.

#### 9.6 WiFi data loggers

A summary of all WiFi data loggers logged on is displayed.

- Click on the **Details** button to display more information.
- Click on the **Deactivate** or **Activate** button to deactivate or activate WiFi data loggers.

#### Configuring a WiFi data logger

• Click on the **Configure** button to change the configuration.

- The following settings can be defined and edited:
- Name of the WiFi data logger: designation of the WiFi data logger (required field). Condition at delivery: Model\_Serial number
- **Description**: description of the WiFi data logger.
- **Select battery type**: set the battery type used. For the battery capacity to be displayed correctly, the correct battery type must be selected.
- Display: switch the display of the WiFi data logger on or off.
- **Name of the measuring point**: designation of the measuring point (required field).
- **Measuring cycle**: interval at which readings are obtained. Set the measuring cycle using the slide control.
- **Day communication cycle** and **Night communication cycle**: interval at which readings are transmitted to the Testo Cloud. Select the start time for the day communication cycle and the night communication cycle. Set the communication cycle using the slide control.
- **Channel name**: designation of the measurement channel (required field). Condition at delivery: **Model\_Serial number\_Channel number**
- Select unit: unit in which the readings are displayed.
- **Select sensor type** (only for model T2, T3): sensor type used by the measurement channel.
- **Save**: click on the button to save the settings.
- **Deactivate** or **Activate**: click on the button in order to deactivate or activate measurement channels or WiFi data loggers.
- **Remove**: click on the button in order to log WiFi data loggers off the system.

#### 9.7 Firmware updates

A list with available firmware updates for the WiFi data loggers is displayed. Firmware updates can be installed on the data loggers via WiFi.

Click on the **Activate** button to install a firmware update.

## 10 User management

The user management provides information and settings options for the user account.

• Click on the icon to open the **User menu**.

## 10.1 User settings

User-specific settings can be made.

- **Language**: select the language of the user interface.
- **Time zone**: select the time zone for the date and time display.
- **Save**: click on the button to save the settings.

#### 10.2 Account information

Information about your Saveris 2 account is displayed.

#### 10.3 Change password

The user password can be changed.

**New password** and **New password (repeat)**: enter new password in both text fields.

• **Save**: click on the button to save the settings.

Note

It is not possible to change the user name (e-mail address).

#### 10.4 Logoff

The user is logged off the system.

Logoff: click on the text to log off.

#### 11 Command bar

11.1 Open Quick Start Guide

The Quick Start Guide can help you with logging in WiFi data loggers.

Click on the icon 🖺 to open the Quick Start Guide.

#### 11.2 Open Online Help

The Online Help (this document) provides support for issues related to the product components.

Click on the icon 🙆 to open the Online Help.

#### 11.3 Open system messages

The system messages contain important information relating to the product.

Click on the icon to open the **System messages**. The number of unread system messages is displayed above the icon.

A summary of all system messages is displayed. Unread system messages are shown in **bold**.

Click on the title of a system message to display more information.

On displaying the detailed information, the system message is marked as "read" and the message counter is marked down.

## 12 System and status information

#### 12.1 Display system status

Displays the alarm status.

: no alarms active

: alarms active, number of unread alarms is displayed

Click on the icon to open the Alarm list.

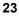

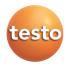